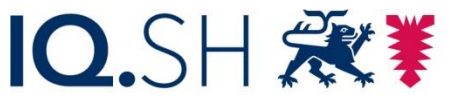

Institut für Qualitätsentwicklung an Schulen Schleswig-Holstein des Ministeriums für Bildung, Wissenschaft und Kultur des Landes Schleswig-Holstein

# **Installation eines Betriebssystems auf einem Raspberry PI**

Für die Installation eines Betriebssystems auf dem Raspberry Pi sind mehrere Schritte notwendig:

### **Die Hardware:**

- 1. Der Raspberry 3 oder 4 selbst
- 2. Eine Micro-SD-Card mit mindestens 16Gb Speicherplatz
- 3. Ein PC, Notebook oder Mac mit SD-Kartenleser
- 4. Peripherie wie HDMI-Kabel, Tastatur, Maus für den Raspberry

### **Die Software:**

- 1. Das Betriebssystem für den Raspberry. Es lässt sich als sogenannte Image-Datei aus dem Netz herunterladen.
- 2. Eine Software zum Aufspielen des Images auf die SD-Karte. Sehr komfortabel ist der sogenannte [Raspberry Pi Imager:](https://www.raspberrypi.com/software/) Diese Software lässt sich auf einem Windows-Gerät, einem Mac oder einem Linux-Rechner installieren.

Downloadmöglichkeit:<https://www.raspberrypi.com/software/>

Dort können Sie das geeignete Betriebssystem auswählen und auf die gewählte SD-Card aufspielen lassen.

## **Ablauf:**

Legen Sie eine leere SD-Card in Ihren Kartenleser und schließen ihn an Ihren Rechner an. Starten Sie dann den bereits installierten *Raspberry PI Imager* …

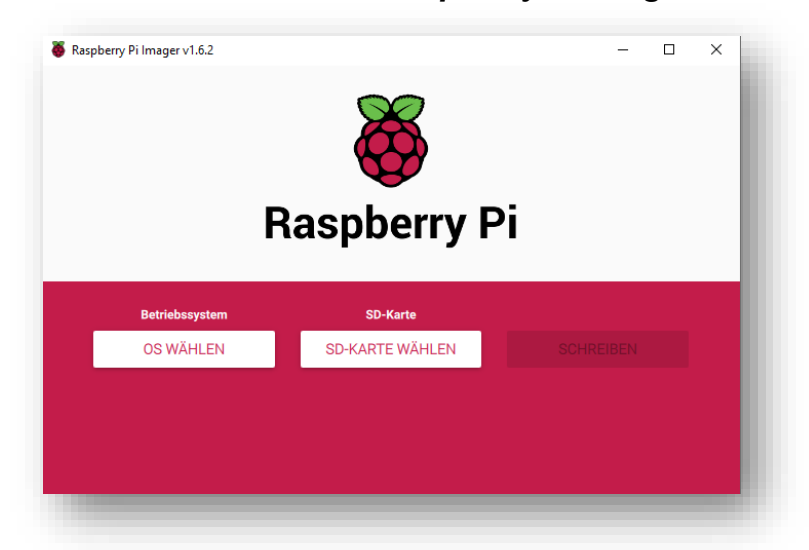

… und wählen den ersten Eintrag aus. Das Programm regelt den Download des gewähltlen Images automatisch, wenn Ihr Rechner einen Internetzugang hat.

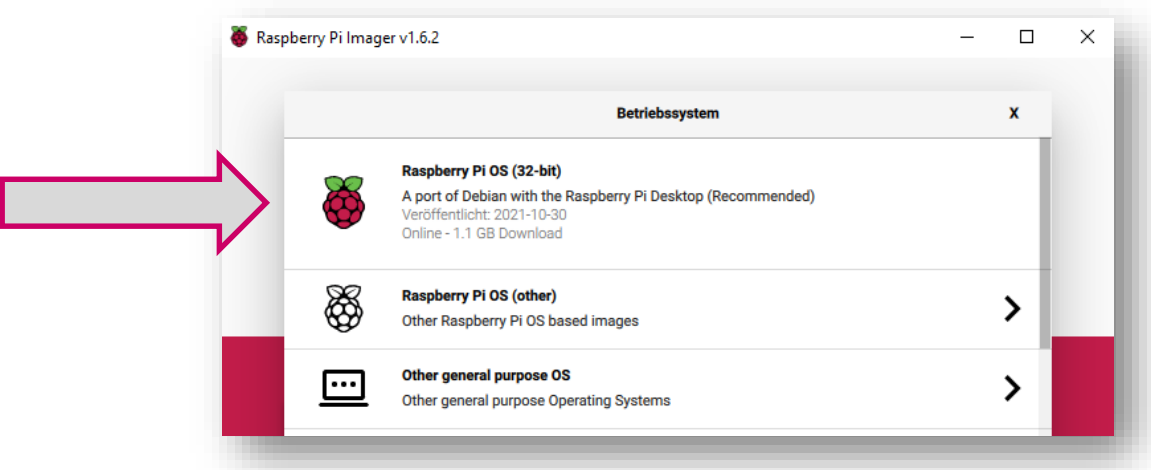

Danach dann das Laufwerk mit der SD-Karte auswählen und auf "Schreiben" klicken.

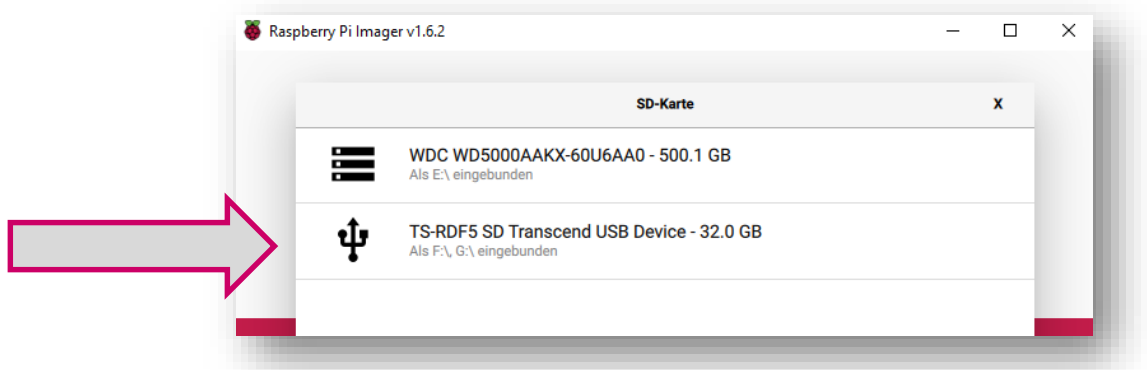

Nach erfolgreichem Schreiben auf die SD-Karte entnehmen Sie diese Ihrem Rechner und schieben Sie in den Kartenslot des Raspberrys. Achten Sie darauf, dass die SD-Karte richtig herum in den Slot geschoben wird.

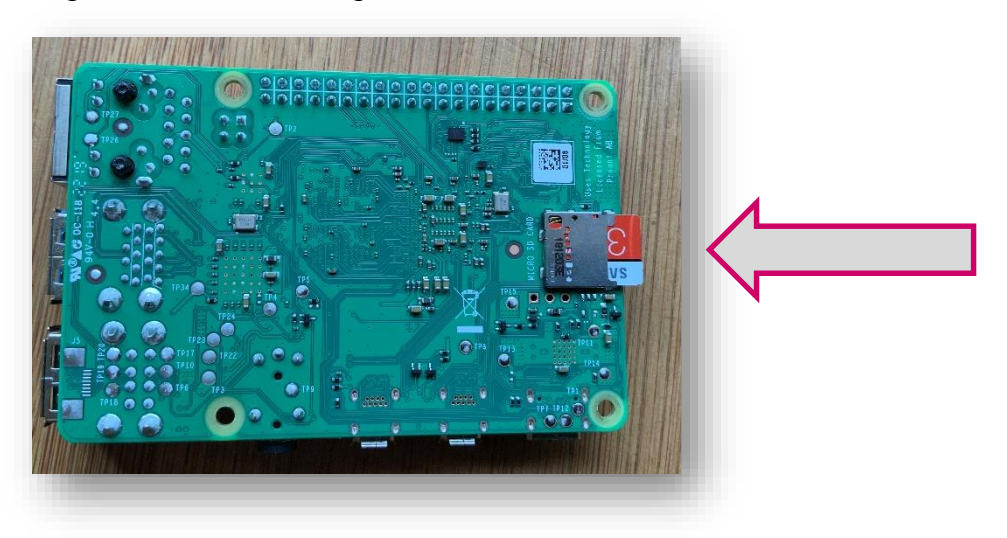

Nun wird der Raspberry betriebsbereit gemacht.

**Vorsicht:** Der Raspberry hat keinen Ein/Aus-Schalter. Stecken Sie also alle Kabel für Monitor, Tastatur und Maus zuerst an, erst zum Schluss schließen Sie das Netzteil des Raspberrys an und stecken das Netzteil in eine Steckdose.

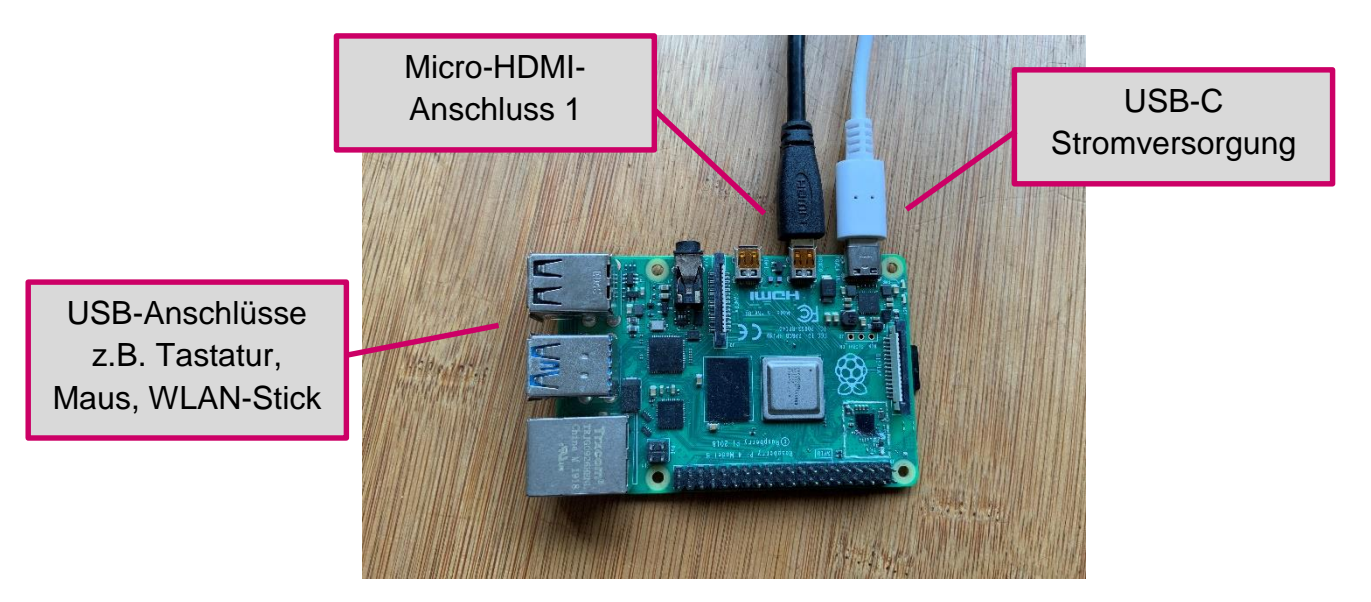

Der Raspberry startet dann und richtet automatisch sein Betriebssystem auf der SD-Karte ein. Die Installation des Betriebssystems auf Ihrem Raspberry ist damit abgeschlossen.

# **Wichtig:**

Der hier abgebildete Raspberry 4 besitzt 2 Micro-HDMI-Anschlüsse. Um ihn an einen üblichen Monitor anzuschließen, benötigen Sie unter Umständen Adapterkabel von Micro-HDMI auf HDMI.

Der Raspberry 3 besitzt einen normalen HDMI-Anschluss.

Wenn Sie einen Raspberry 4 einsetzen wollen, versehen Sie den Rechner mit ausreichend Kühlung, denn er kann im Betrieb recht heiß werden. Einzelne Kühlbausteine lassen sich im Fachhandel erwerben und unproblematisch aufkleben.

# **Nützliche Links:**

<https://www.heise.de/tipps-tricks/Raspberry-Pi-einrichten-so-klappt-s-4169757.html>

[https://www.heise.de/news/Sonderheft-c-t-RASPI-jetzt-im-heise-shop-erhaeltlich-](https://www.heise.de/news/Sonderheft-c-t-RASPI-jetzt-im-heise-shop-erhaeltlich-4785819.html)[4785819.html](https://www.heise.de/news/Sonderheft-c-t-RASPI-jetzt-im-heise-shop-erhaeltlich-4785819.html)

<https://www.raspberrypi.com/>

<https://forum-raspberrypi.de/forum/>